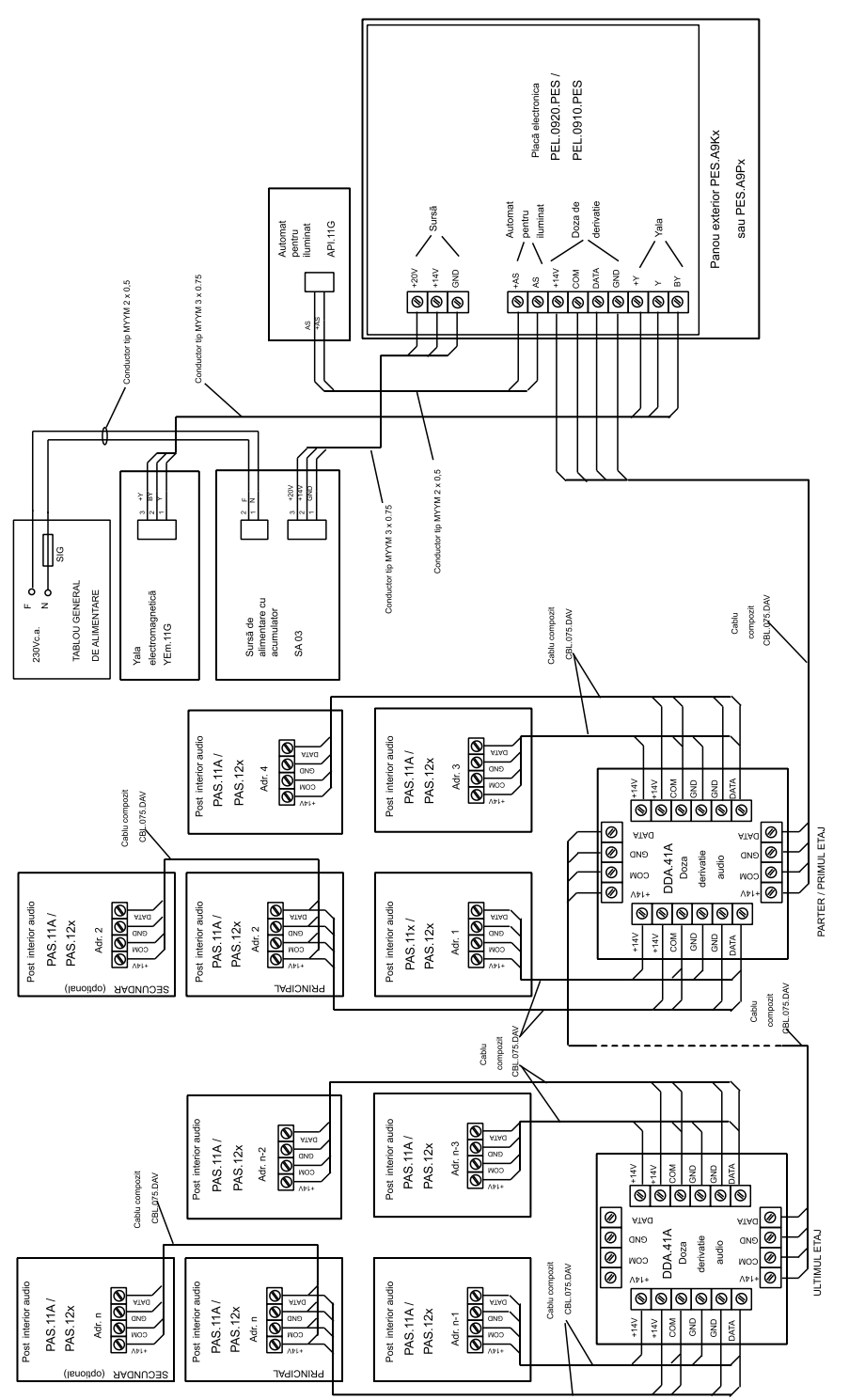

E  $\bullet$  0.  $\mathbb{O}$ 

 $\bullet$ 

Sistem de management

al calitătii certificat de

**TÜV Cert** 

 $\equiv$ 

00000<br>00000<br>00000

 $\sqrt{34}$ 

 $\equiv$ 

000000

Conformitate de securitate și compatibilitate electromagnetică atestată prin Declarația nr. R530/21.09.2007 în cazul alimentãrii cu surse tip SA 03 şi SA 04, produse de ELECTRA.

interioare audio și/sau video semiduplex

**tip pentru BLOCURI ELECTRA-PASS ºi CENTRE REZIDENÞIALE, cu posturi** 

INSTRUCȚIUNI DE PROGRAMARE

**VIDEO INTERFON**

**SI INSTALARE** 

Sistem de management

al mediului certificat de

**SRAC si IQ Net** 

# ELECTRA

**produse inteligente pentru oameni inteligenþi**

**SC ELECTRA SRL** Bd. Chimiei nr. 8 Iaşi – 700291 tel. 0232-214370 fax: 0232-232830 office@electra.ro www.electra.ro Prin calitatea deosebită, fiabilitatea recunoscută, preţurile competitive şi experienţa de 17 ani, ELECTRA este liderul incontestabil al pieţei interfoanelor de acces din România: o cotă de piaţă de peste 75%, peste 1.200.000 de apartamente montate, peste 4.500.000 de utilizatori. În fiecare lună, 20.000 de apartamente din România sunt echipate cu interfon ELECTRA.

Vă multumim că ați ales produsele ELECTRA.

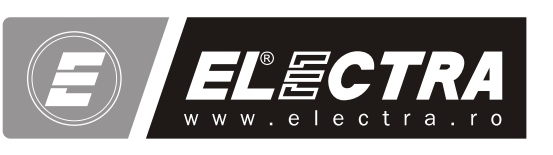

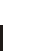

februarie 2008

ie 2008

# CUPRINS

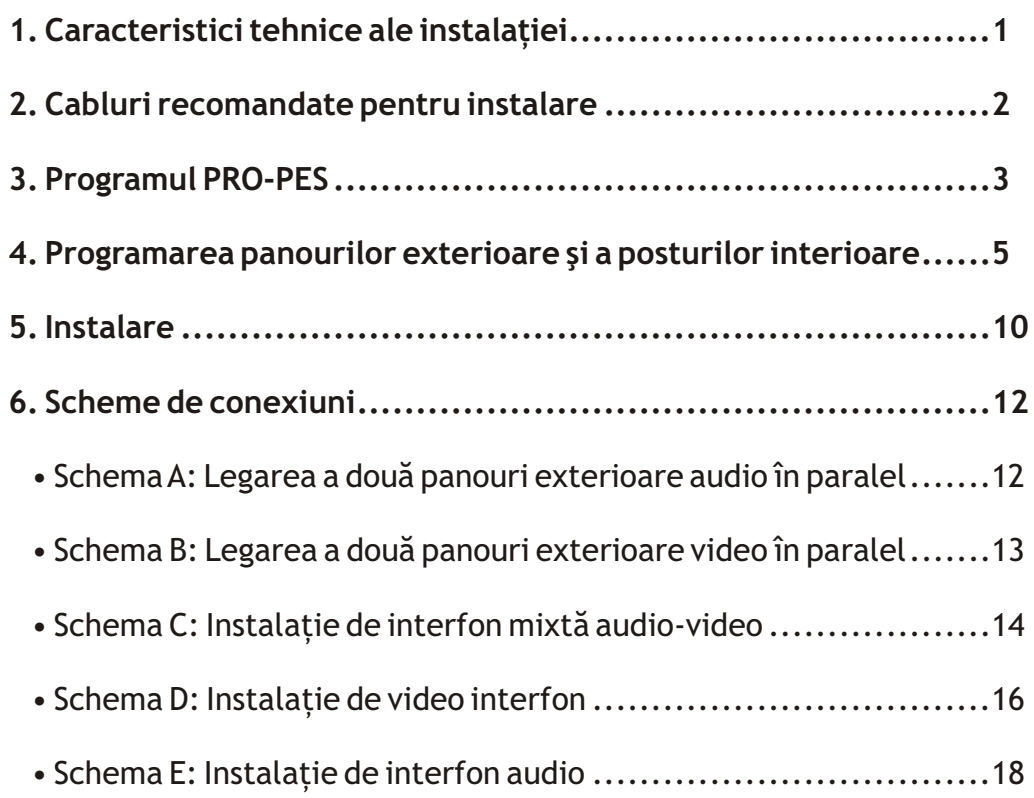

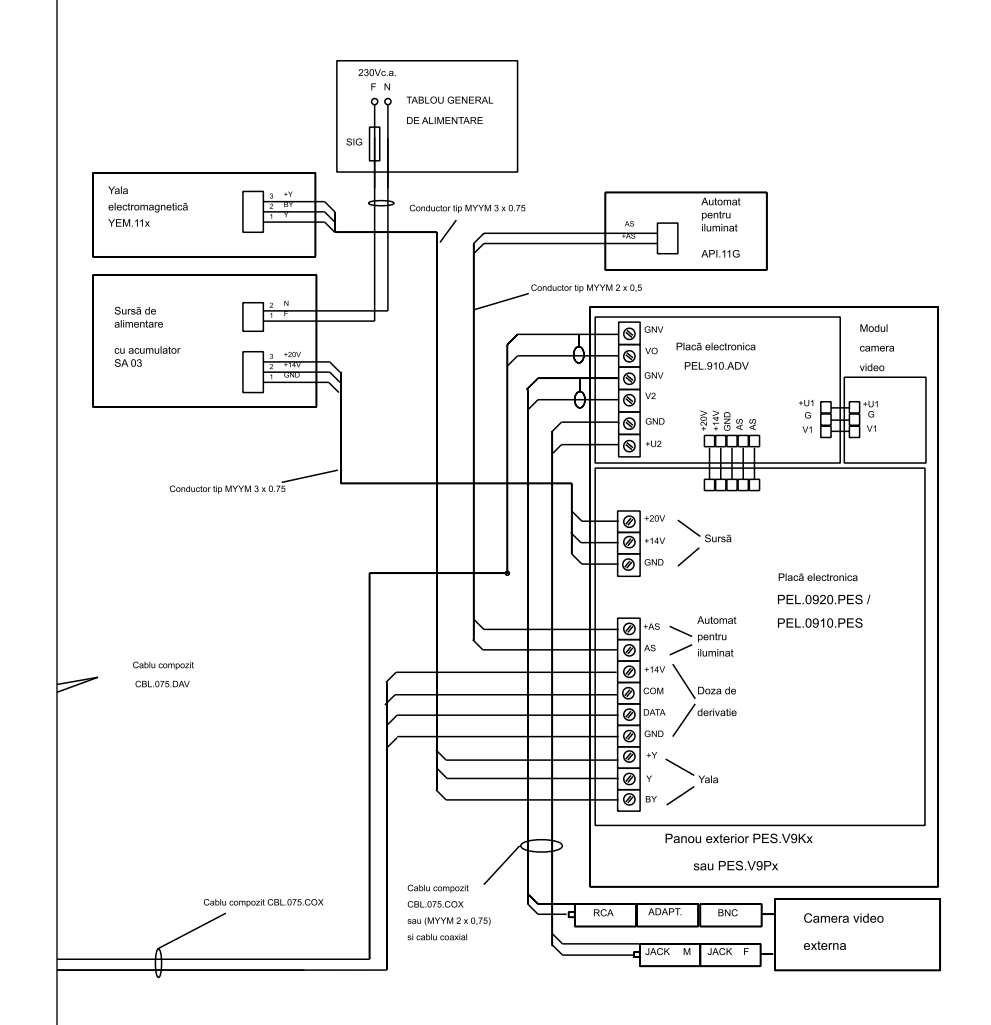

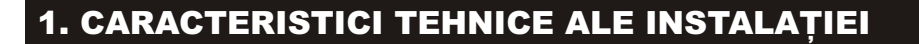

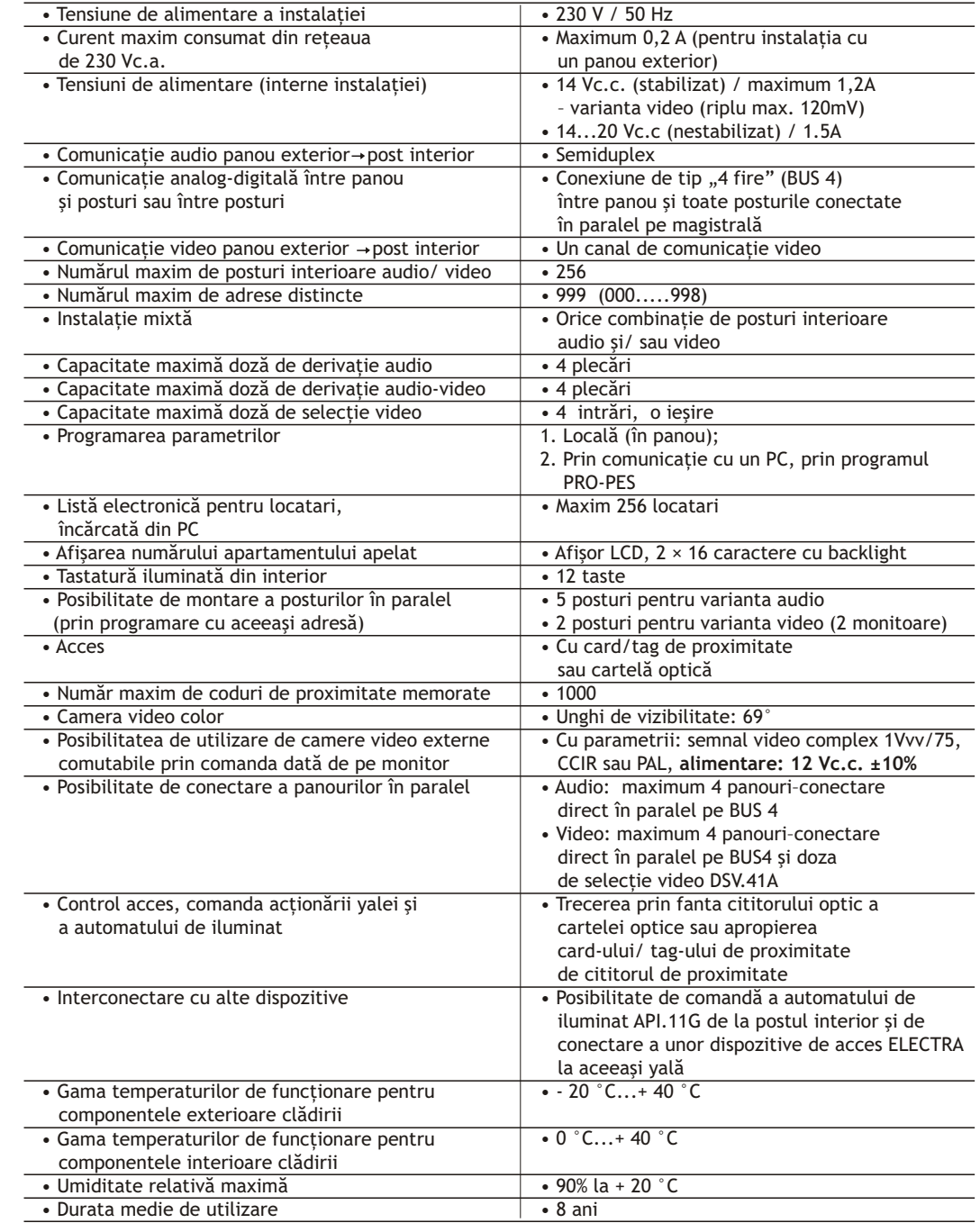

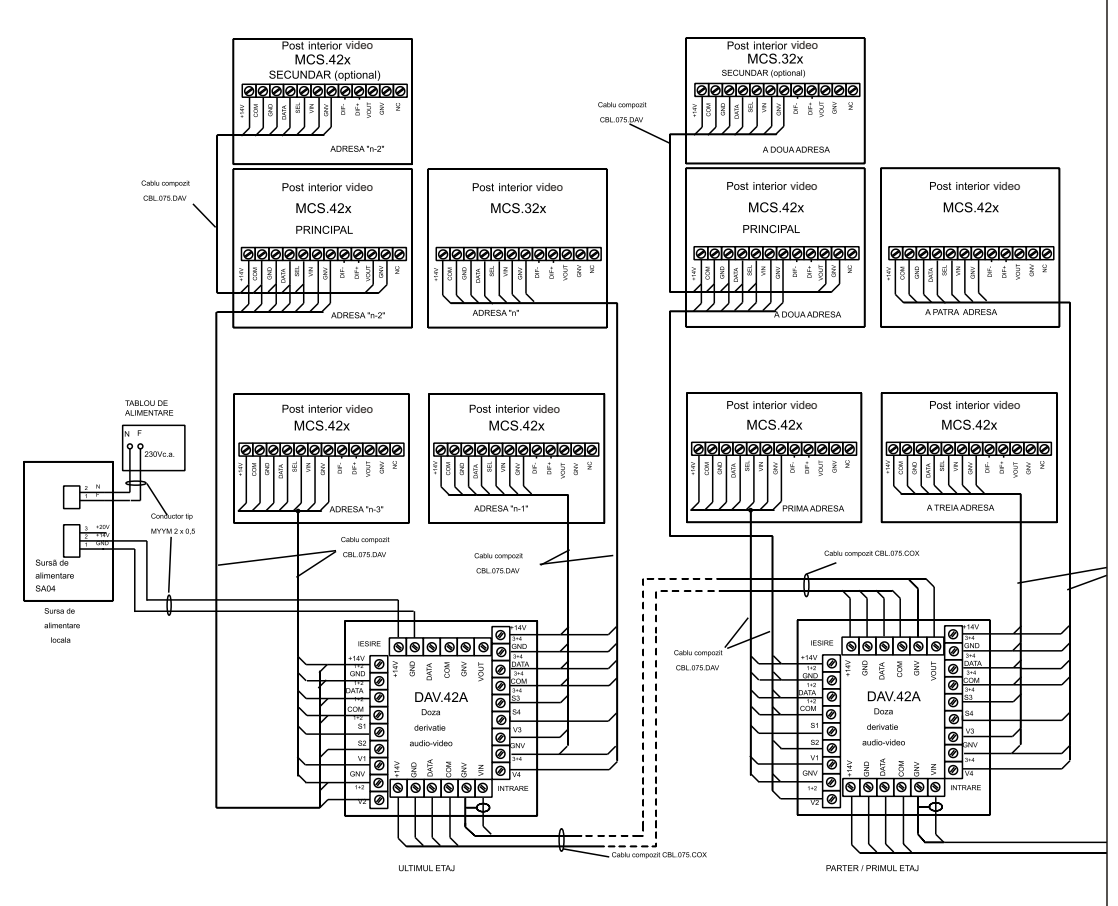

# 2. CABLURI RECOMANDATE PENTRU INSTALARE

**Utilizaţi numai cabluri compozite recomandate de firma ELECTRA, astfel:** 

#### **2.1 Pentru distanţe până la 100 m**

- CBL.075.COX cu structura: (2 x 2 x 0.5 mm) + (2 x 0.75 mm2) + RG174/U - cablări între panoul exterior și dozele de derivație/dozele de selecție video și între camerele video externe și doza de selectie video:

- CBL.075.DAV cu structura (3 x 2 x 0.5 mm) + (2 x 0.75 mm2) - cablări între posturile interioare şi dozele de derivatie/dozele de selectie video și între posturile interioare.

Pentru distante mai mici de 50 m cablările panoului exterior cu dozele de derivatie și **posturile interioare se pot face numai cu cablu compozit tip CBL.075.DAV, numai în zone cu nivel mic de perturbaţii electromagnetice.**

#### **2.2 Pentru distanţe pânã la 300 m**

Utilizaţi aceleaşi tipuri de cablu dar cu secţiune mai mare a firelor de alimentare: 2 x 1.5 mm2, cod: CBL.150.COX şi CBL.150.DAV; 2 x 2,5 mm2, cod: CBL.250.COX şi CBL.250.DAV sau dublarea firelor de alimentare de secţiune 0.75 mm2 cu încă un cablu de alimentare 2 x 1,5 mm2 .

Alocarea culorilor pentru cele două structuri de montare BUS4 respectiv BUS7 sunt prezentate în Fig. 1a. şi 1b.

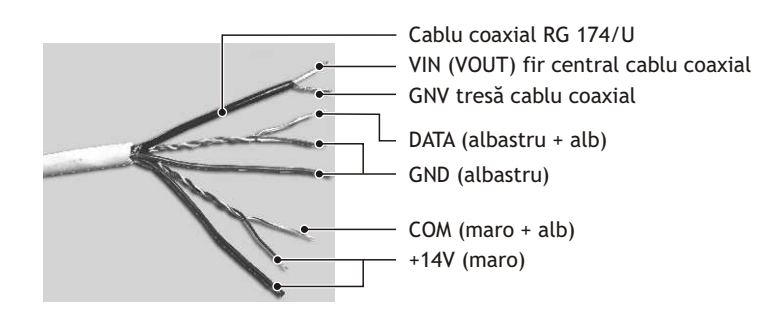

**Fig. 1.a Cablu compozit CBL.075.COX, în structură BUS 4**

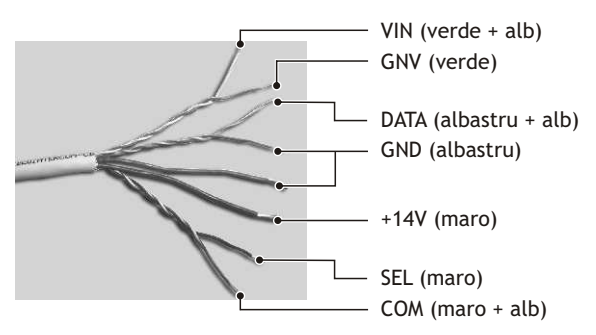

**Fig. 1.b Cablu compozit CBL.075.DAV, în structură BUS 7**

2. Pentru distanțe mici între camera video externă și doza de selecție video (max. 10 m) se poate utiliza și cablu coaxial tip RG174V, care are diametrul mai mic si este mai flexibil.

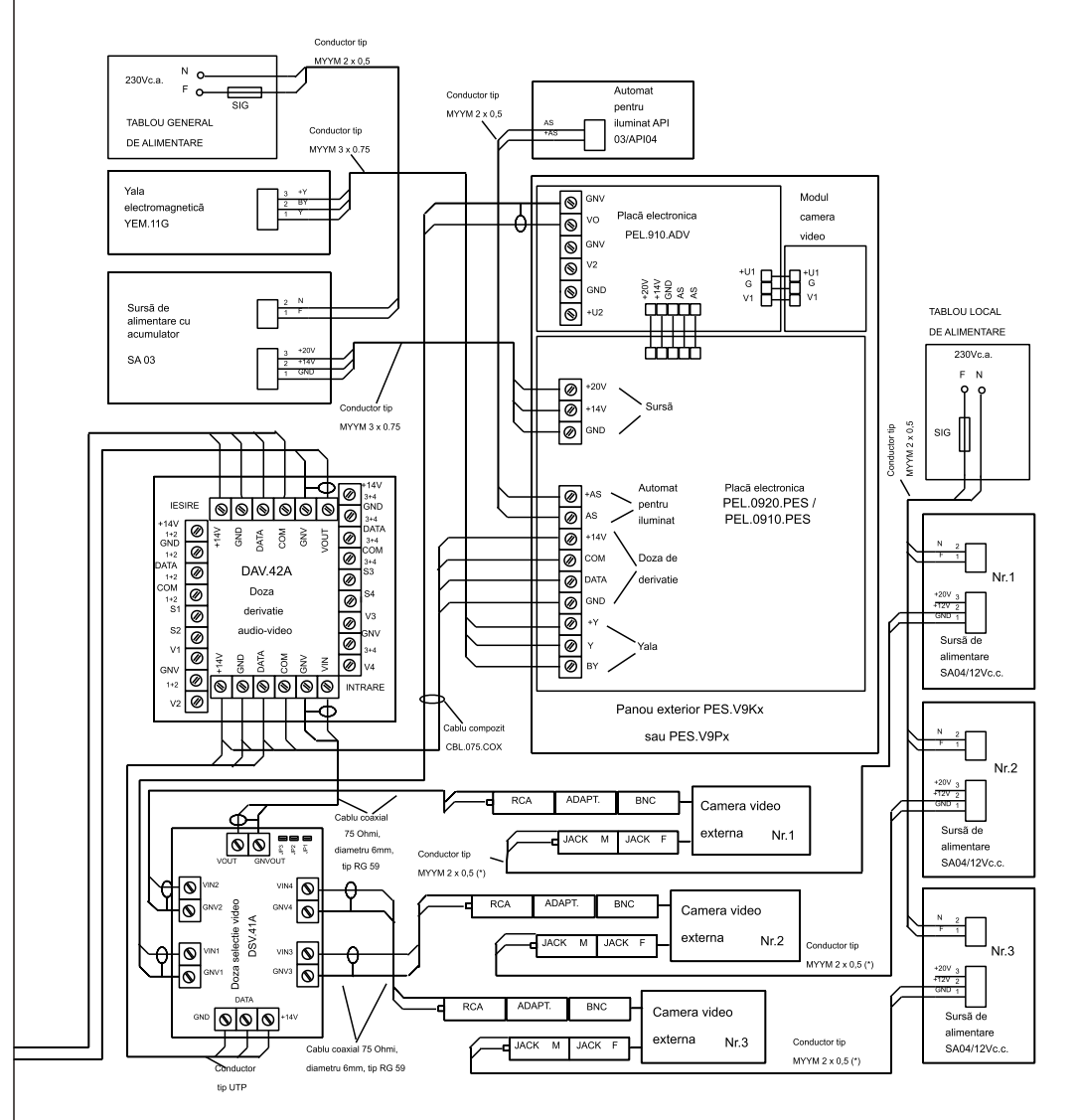

**1. Se va corela secþiunea cablului de alimentare a camerei video** externe cu consumul de curent al acesteia și distanța de amplasare fată de sursa de alimentare.

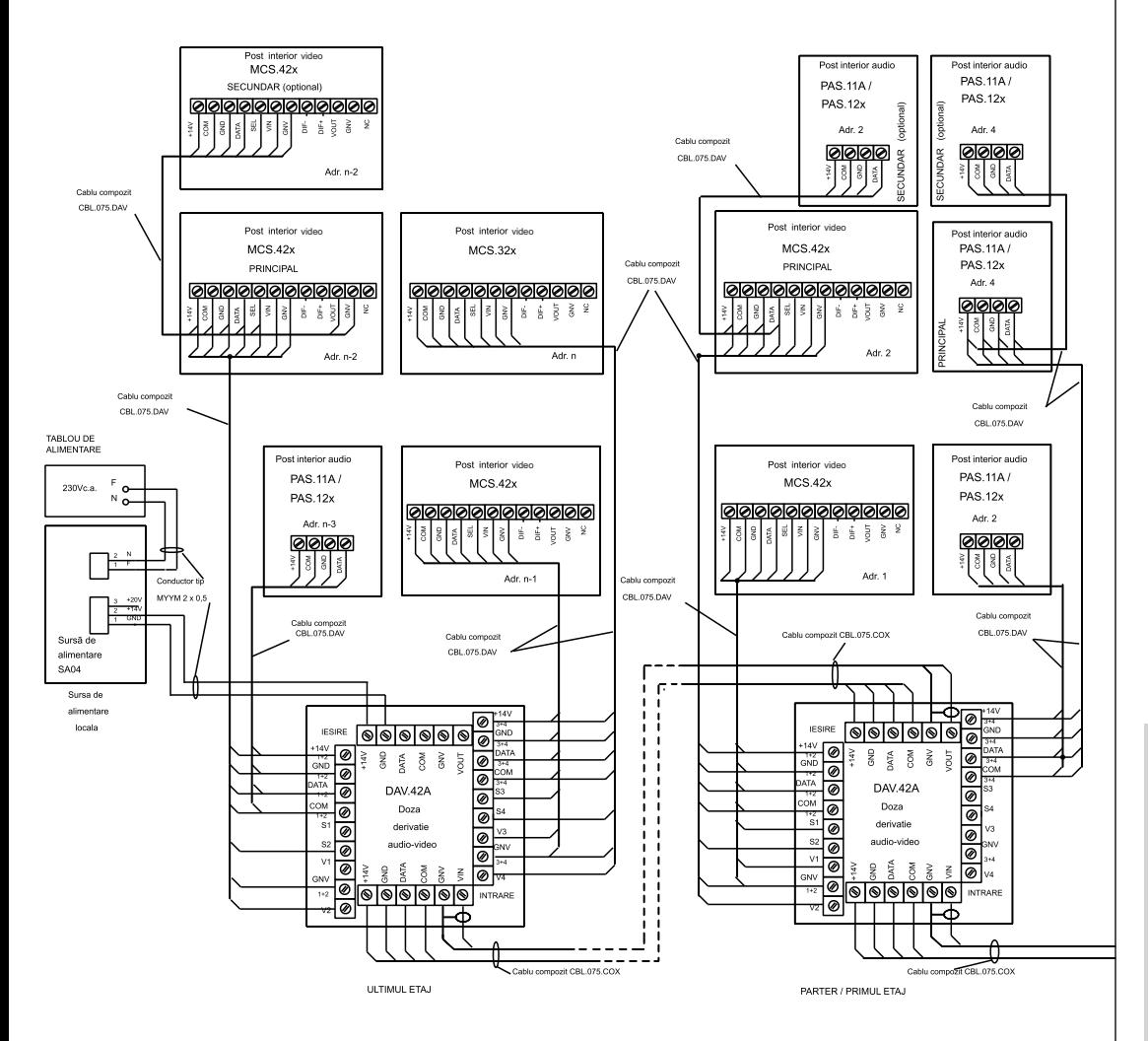

# 3. PROGRAMUL PRO-PES

Programarea panoului exterior şi salvarea bazei de date din memoria acestuia se face cu ajutorul calculatorului (PC), prin intermediul unui cablu de interfată serială RS232: INT.PES.2.

Software-ul de programare dedicat, PRO-PES (v1.1), este licentă ELECTRA și se livrează sub formă de kit de instalare pe CD împreună cu instalatia sau se poate descărca de pe www.electra.ro.

Cerinte minimale pentru tehnica de calcul: calculator (PC) tip IBM, Pentium I, 133MHz, cu port de interfată serială RS232, mediu de operare : Windows 98, sau Windows XP.

Programul PRO-PES oferă următoarele facilităţi:

- realizarea listei locatarilor
- încărcarea în memoria panoului a listei de locatarilor
- modificarea parametrilor specifici panoului: codul cartelei optice sau codurile de proximitate, tipul soneriei, temporizarea yalei, parola de acces
- citirea continutului memoriei panoului și salvarea informațiilor obținute, într-un fișier cu extensia \*.mms pe hardisk-ul calculatorului (lista locatarilor, lista codurilor de proximitate, parametrii setati);
- încărcarea în memoria panoului a unui mesaj de maximum 320 caractere, pe care panoul îl va afişa pe primul rând, în mod ciclic, atunci când este în starea de aşteptare (stand-by).

**Modul de operare pentru programarea panoului exterior:**

Panoul se setează în regimul de comunicatie cu PC-ul (optiunea 4 din meniul prezentat pe afisor) si prin programul PRO-PES se transferă informatiile în sensul dorit.

Pentru a conecta panoul la PC se va utiliza cablul serial INT.PES.2 ce se livrează de ELECTRA. Se scoate capacul de la panou şi se conectează cablul în mufa indicată pe placă.

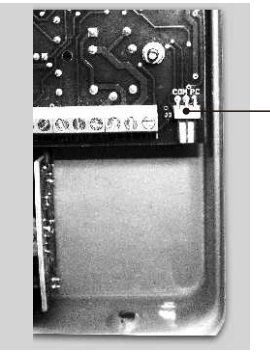

Mufã pentru conectarea cablului INT.PES.2

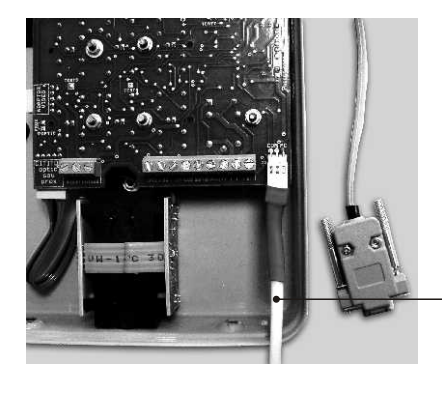

Calbu de intefată serială INT.PES.2 conectat la panou

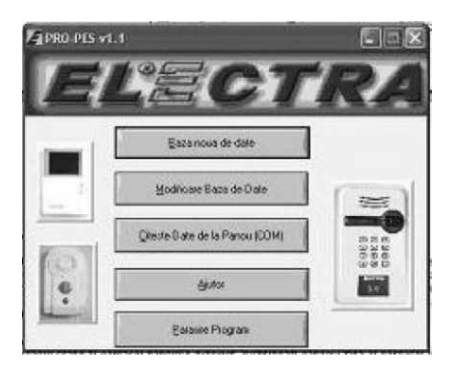

**Ecranul de lucru al programului PRO-PES**

**Ecranul MENIU al programului PRO-PES**

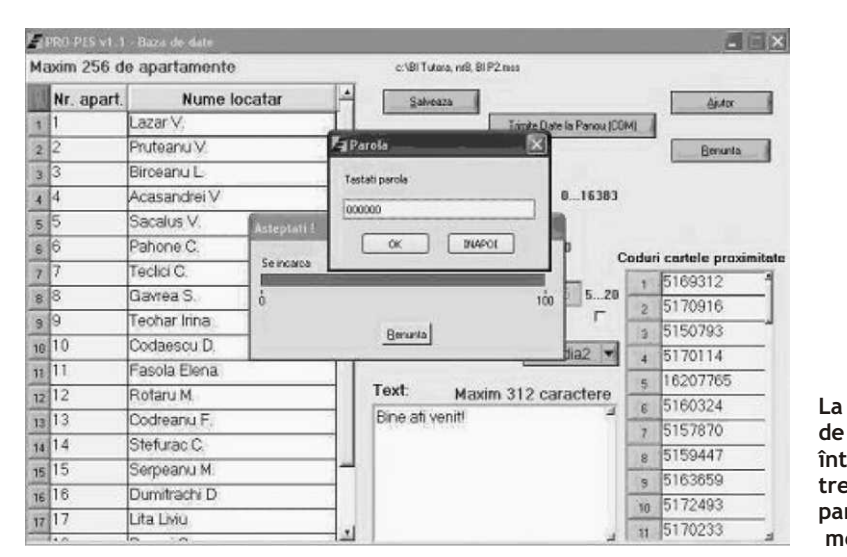

**La prima solicitare de transmisie de date între panou şi PC trebuie să tastaţi parola de acces memorată** 

Detaliile privind utilizarea programului PRO-PES sunt disponibile în sectiunea de AJUTOR a **programului (ecranul MENIU).**

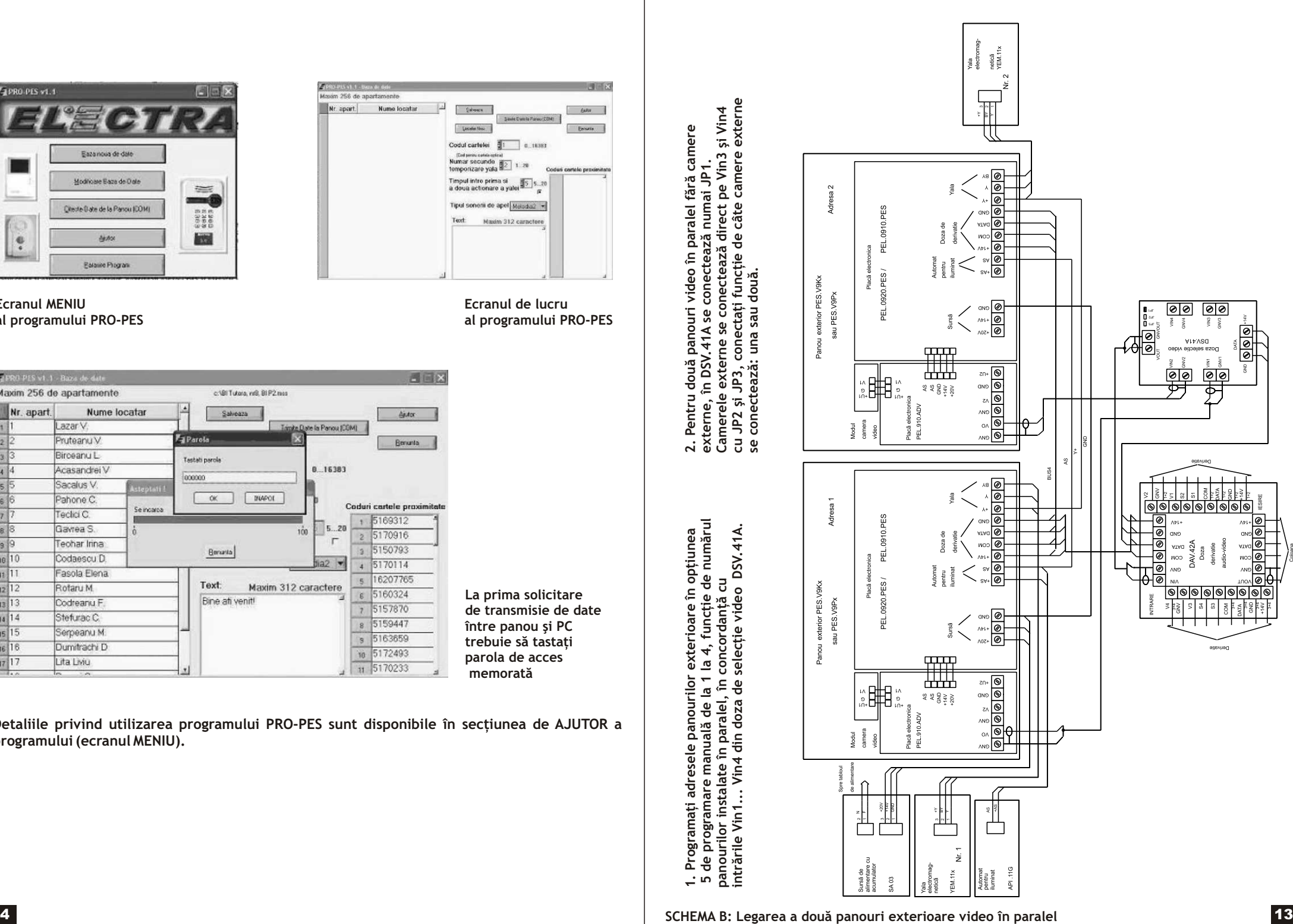

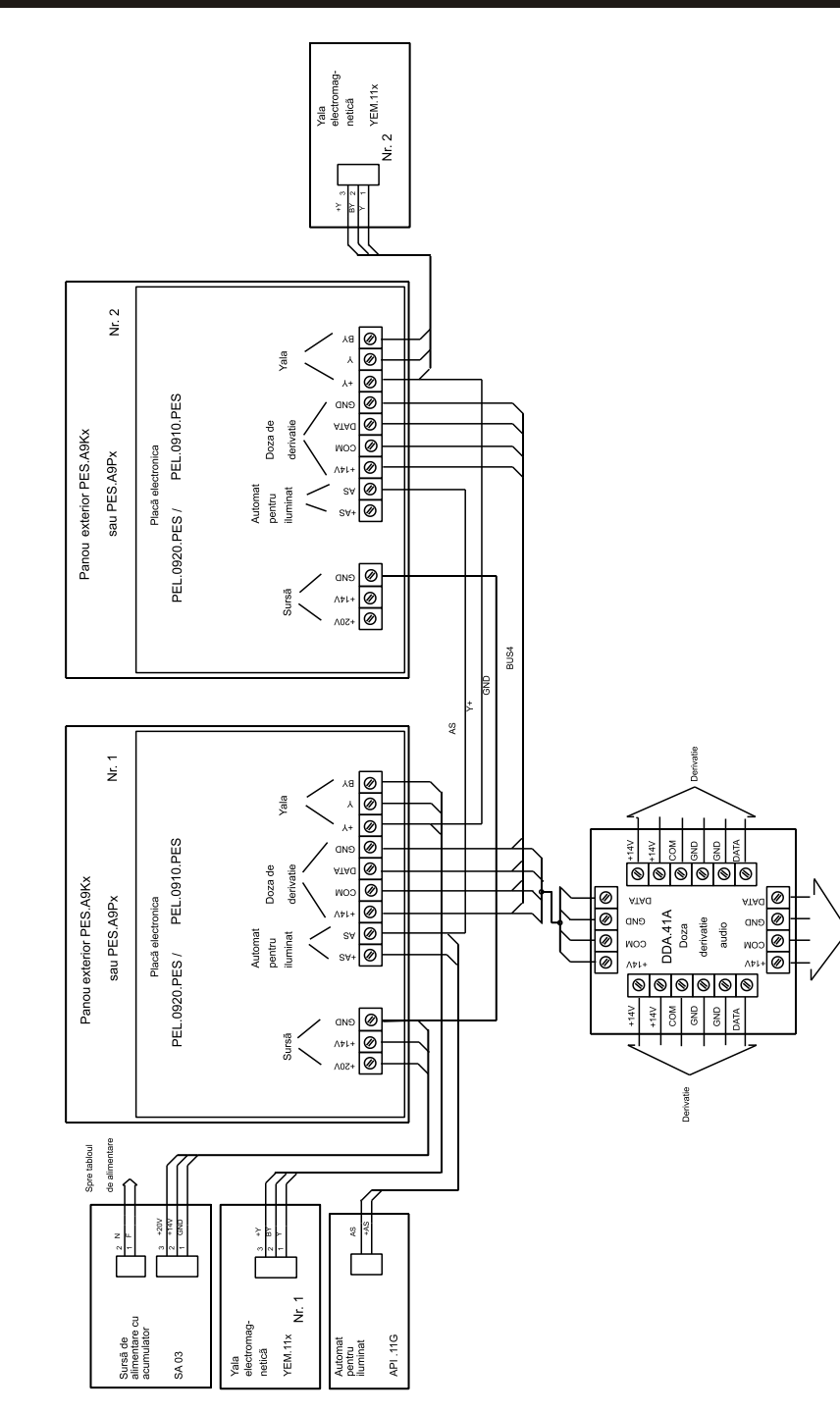

## 6. SCHEME DE CONEXIUNI 4. PROGRAMAREA PANOURILOR EXTERIOARE ŞI A POSTURILOR INTERIOARE

ELECTRA vă recomandă ca programarea panourilor exterioare şi a posturilor interioare audio şi/ sau video să fie făcută la sediul firmei care va realiza instalarea şi nu în teren. Acest lucru vă asigură rapiditate în operare și siguranța că toate posturile interioare ce trebuie montate sunt programate și funcționează cu adresa dorită și că panoul exterior este corect programat. În teren va trebui doar să efectuati o verificare a instalatiei după montare.

#### **4.1 Programarea parametrilor panoului exterior**

Programarea parametrilor panoului exterior se face cu ajutorul PC-ului (vezi pct. 3).

Parametrii specifici ai panoului se pot programa şi manual urmând indicaţiile din meniul de programare, dar fără posibilitatea de a programa numele locatarilor (să încărcaţi sau să modificaţi lista locatarilor).

**Programarea manuală a parametrilor panoului se face astfel:**

#### **4.1.1 Panou exterior cu acces cu cartelă proximitate în regim de PROGRAMARE**

Text afisat în modul stand by: Text afisat la 2 secunde, tot în stand by: Text afisat la 2 secunde, tot în stand by:

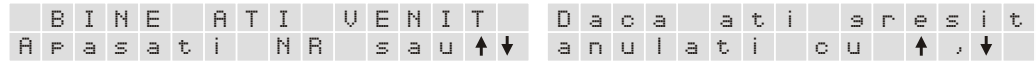

Test afisat cu mesaje care se "plimbă" numai pe rândul 1 (dacã sunt încãrcate prin programul de comunicatie)

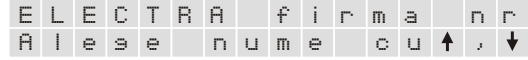

La formarea numãrului 999 urmat de codul de programare (PAROLA - din 6 cifre) se va afișa:

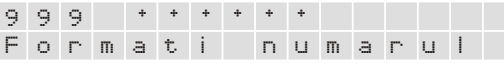

#### **Opþiunea 1: Programarea parametrilor**

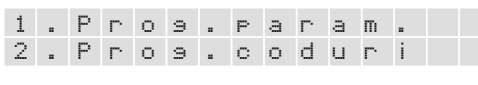

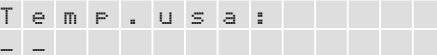

05…20 s (obligatoriu 2 cifre); dacă se programează Dacă se tastează 1,2,3,4 sau ♠, ↓ se 00 în funcționare, se elimină *Temp.usa*.

Daca PAROLA este corectă se va afisa ecranul urmãtor, dacã nu, se revine în ecranul principal

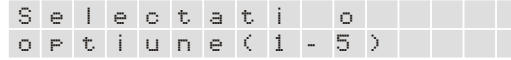

#### Dacă în OPȚIUNEA 1 se alege 1, vom avea:

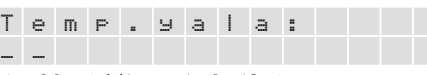

01...20 s (obligatoriu 2 cifre)

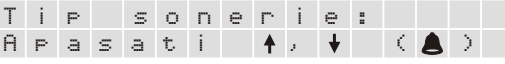

ascultã soneriile Dacă se tastează  $0/\triangle$  se salvează soneria dorită Se afisează numărul maxim de coduri ce pot fi introduse

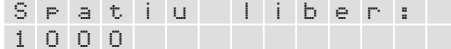

si se decrementează dacă sunt memorate corect codurile.

S t e r s i cod u r i ? 1 0 0 0 1 - D A 2 - N U la apăsarea tastei 0/**8** se afișează: Dacă se alege 1, se sterg codurile și se afisează 1000;

Dacă la introducerea codurilor se greseste,

dacã se alege 2, se revine la introducerea codurilor.

#### **OPTIUNEA 2: Schimbarea codului de programare (PAROLA):**

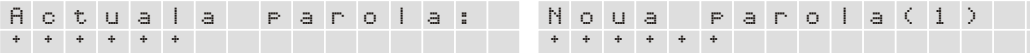

(se tasteazã obligatoriu 6 cifre)

#### Se repetã parola:

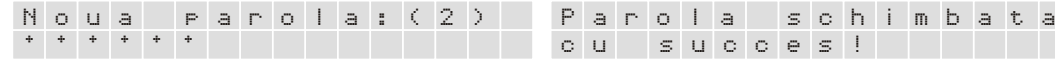

#### **OPTIUNEA 3: Programarea adresei posturilor:**

**OPTIUNEA 4: Pregătirea comunicatiei panoului cu PC-ul**

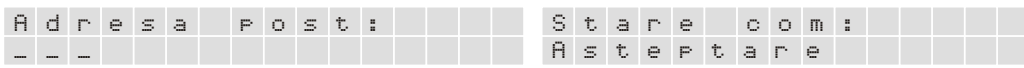

(obligatoriu din 3 cifre); se conecteazã jumperul de programare în post (dacă există) sau se menține apãsat butonul ACCES pe durata tastãrii adresei pe tastatura panoului pânã se aude un "Beep" în postul interior (audio sau video).

Mesajul se modifică în sensul de comunicatie dintre panou si PC:

Sau:

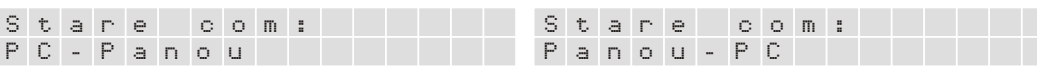

#### **OPTIUNEA 5: Programarea adresei panoului**

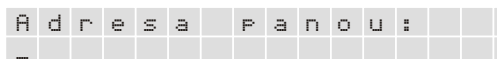

Obligatoriu o cifră cuprinsă între 0 și 4. În cazul conectării a 2 ... 4 panouri video în paralel, este obligatoriu ca adresa alocată fiecărui panou să coincidă cu numărul intrării video din Doza de selectie video DSV.41A pe care a fost montat. În cazul panourilor de exterior audio montate în paralel nu este necesară programarea adresei panoului.

d. Legarea cablurilor de conectare la panoul exterior şi la posturile interioare se face respectând etichetele de pe fiecare produs, alocarea culorilor la cablurile de conexiune şi schema de conexiuni specifică: Schema A pentru instalație audio, Schema B pentru instalație video și Schema C pentru instalație mixtă (cu posturi interioare audio și video).

e. Conectarea în paralel a 2 … 5 panouri exterioare audio se face conform Schemei D. Conectarea la paralel a 2 … 4 panouri exterioare video se face conform Schemei E.

f. Fără a porni sursa de alimentare, se va verifica corectitudinea realizării instalaţiei, urmărind eventualele scurtcircuite sau întreruperi de la panou până la fiecare post interior.

### **g. Punerea în funcţiune a instalaţiei**

#### a) Se montează panoul exterior

b) Se porneşte sursa de alimentare şi se verifică cu voltmetrul numeric, oriunde pe magistralele BUS, prezenta următoarelor tensiuni:

 $+14V \rightarrow GND = 13.0V$ …. 14.3 Vc.c.

 $DATA \rightarrow GND = 4.5V$   $(4.7 Vc.c.)$ 

 $COM \rightarrow GND = 2V ... 4.5 Vc.c.$  (functie de parametrii liniei de comunicatie sau legarea panourilor în paralel).

c) Se montează pe rând, posturile interioare. Se apelează postul interior montat şi se verifică comunicatia audio și / sau video (după caz).

d) Se verifică functionarea panourilor în paralel (după caz).

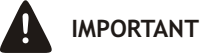

Utilizaţi pentru alimentarea panoului numai surse de alimentare cu acumulator (SA03).

În cazul distantelor mari măsurate pe cablul de conectare, între panoul exterior, sursa de alimentare și ultimul post de interior montat în instalație, trebuie să măsurați tensiunea de alimentare-între bornele +14V şi GND - pentru cel mai îndepărtat post de interior faţă de sursă (în gol şi cu postul selectat).

Dacă tensiunea fluctuează și are tendinta să scadă sub 12,5Vc.c., trebuie conectată o sursă de alimentare suplimentară, cât mai aproape de locul în care s-a măsurat tensiunea de alimentare fluctuantă.

## **5.2 Măsuri de protecţia muncii la instalare**

La activitatea de instalare este obligatorie respectarea normelor de protectie a muncii stabilite de legislația în vigoare, care au în vedere următoarele aspecte: tehnica securității muncii privind instalatiile și echipamentele electrice, tehnica securității muncii privind uneltele de mână, norme de igiena muncii privind efortul fizic, prevenirea îmbolnăvirilor profesionale și accidentelor provocate de gaze, vapori si pulberi, zgomot si vibratii, mijloace individuale de protectie si primul ajutor în caz de accidentare.

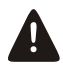

**Conectarea la tablourile electrice ale distribuitorului de energie electrică se poate face doar dacă electricianul este autorizat de către respectivul distribuitor, pentru intervenţia în instalaţiile electrice.**

# 5. INSTALARE

#### **5.1 Ordinea operaţiilor la instalare**

- Stabilirea locului de amplasare a fiecărei componente a instalatiei
- Pozarea și montarea cablurilor de interconectare a componentelor instalației și a dozelor de derivatie
- Montarea capacului spate a panoului exterior şi cablarea lui
- Montarea şi cablarea sursei / surselor de alimentare
- Montarea şi cablarea yalei electromagnetice
- Montarea şi cablarea automatului de iluminat
- Montarea şi cablarea capacelor spate a posturilor interioare
- Punerea în functiune a instalatiei
- Montarea panoului exterior
- Alimentarea instalaţiei şi verificarea parametrilor specifici
- Montarea posturilor interioare şi verificarea acestora
- Verificarea finală a functionării instalatiei

#### **a. Modul de amplasare a panoului exterior**

Panoul exterior se montează în exteriorul clădirii, pe peretele cel mai apropiat de uşa de la intrare sau pe poarta de la intrare pe proprietate, pozitionând obiectivul camerei video la o înăltime de cca. 1,55 m fată de sol, cât mai ferit de ploaie și razele solare, evitându-se ca sursa de iluminare locală sau razele solare să vizeze direct obiectivul camerei video (a, b sau c).

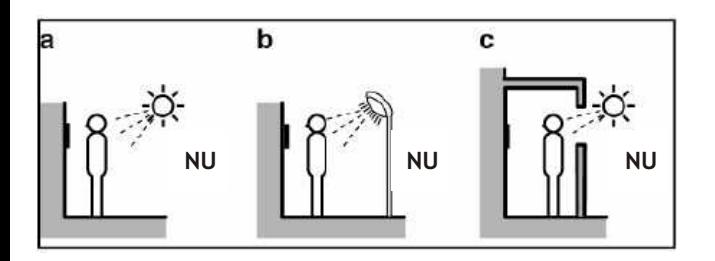

#### **b. Utilizarea de camere video externe**

Aceeasi regulă de amplasare se va aplica și la montarea uneia sau a mai multor camere video externe care să ofere imaginea apelantului dintr-un unghi de vizibilitate mult mai bun sau vizualizarea curtii interioare, parcării, etc. Diferă doar înăltimea fată de sol, la care se amplasează camerele video externe.

În cazul utilizării de camere video externe trebuie să montați în instalație cel puțin o doză de selectie a semnalului video (Schema de conexiuni C).

 **c. Pozarea şi montarea cablurilor în structura BUS 4 respectiv BUS 7**, se face respectând alocarea culorilor (Fig. 1.a și 1.b), respecând pozițiile stabilite pentru dozele de derivație, sursa de alimentare SA 03, capacele spate ale carcaselor panoului exterior şi posturilor interioare audio şi/sau video din instalaţie (atunci când este posibil).

### **4.1.2 Panou de exterior cu acces cu cartelã opticã în regim de PROGRAMARE**

#### Panou în mod **ASTEPTARE** (stand-by):

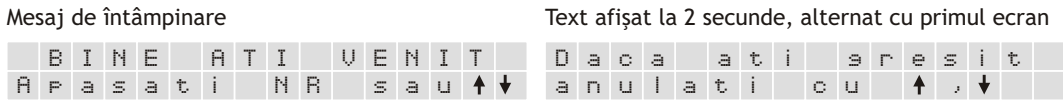

Text afișat pe prima linie dacă a fost încărcat prin programul de comunicatie

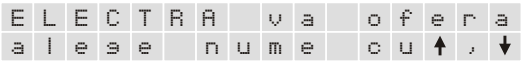

#### **Programarea parametrilor**

Tastati codul de programare: 999 urmat de PAROLA din 6 cifre. P**arola implicită: 000000**

Dacă parola este corectă tastaţi "1"

o p t i u n e ( 1 - 5 )

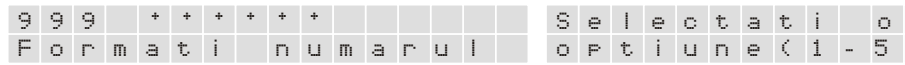

#### **OPŢIUNEA 1:**

#### Programarea parametrilor

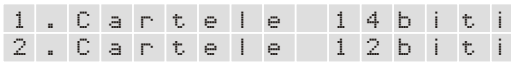

Pentru cartela de 14 biti tastati "1" şi codul de pe cartelă, din 5 cifre

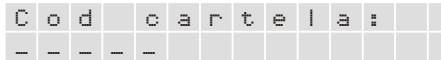

Setabilă în intervalul: 01...20s, obligatoriu 2 cifre

\_ \_ T e m p . y a l a :

Alegeţi tipul de sonerie tastând 1, 2, 3, 4 sau 5 sau folosind tastele

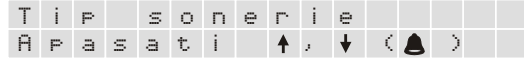

Dacă parola este greşită,panoul revine la mesajul de întâmpinare, modul AŞTEPTARE

Pentru cartela de 12 biti tastati "2" și codul de pe cartelă, din 4 cifre

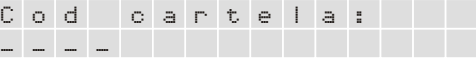

Setabilă în intervalul: 05...20s, obligatoriu 2 cifre; "00" se elimină în funcţionare Temp. uşă

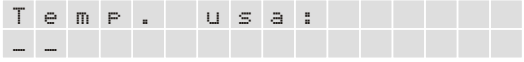

#### **OPŢIUNEA 2**: Schimbarea parolei de programare; tastati parola veche

Tastati noua parolă; obligatoriu 6 cifre

A c t u a l a p a r o l a N o u a parola \* \* \* \* \* \*

Tastati din nou noua parolă pentru confirmare: obligatoriu toate cele 6 cifre

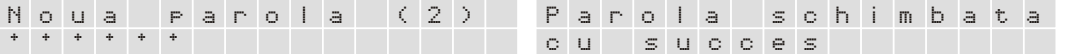

#### **OPŢIUNEA 3:**

\* \* \* \* \* \*

Programarea adresei posturilor obligatoriu 3 cifre; înainte de tastarea adresei trebuie conectat jumperul de programare în post (dacă există) sau trebuie mentinut apăsat butonul ACCES/LUMINĂ pe durata tastării adresei pe tastatura panoului pânã se aude un "Beep" în postul interior (audio sau video)

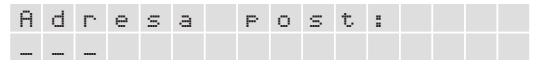

#### **OPŢIUNEA 4:**

Pregătirea comunicatiei panoului cu PC-ul

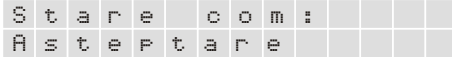

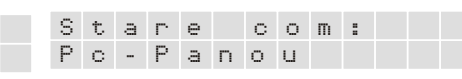

Mesajul se modifică funcție de sensul de comunicatie dintre panou și PC

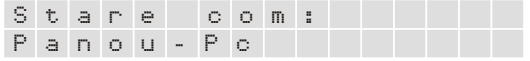

#### **OPŢIUNEA 5:**

Programarea adresei panoului obligatoriu o cifră între 1 şi 4

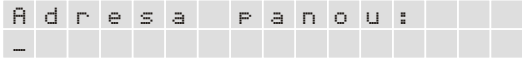

În cazul conectării a 2...4 panouri video în paralel, este obligatoriu ca adresa alocată fiecărui panou să coincidă cu numărul intrării video din doza de selectie video DSV.41A pe care a fost montat. În cazul panourilor de exterior audio montate în paralel, nu este necesară programarea adresei panoului.

#### **4.2 Operaţiuni privind programarea adresei posturilor interioare**

a. Procedura este valabilă pentru posturile interioare de tipul: PAS.11A, PAS.12x, MAS.41A, MCS.41A, MCS.31A, MCS.42x şi MCS.32x.

b. Puteti programa adresa posturilor interioare la sediul firmei sau în teren.

c. Aduceti panoul exterior în regim de programare, apăsați și mentineți apăsat butonul "ACCES/LUMINĂ" (pentru posturile care nu au plantat jumper de programare) sau conectaţi jumperul la posturile care au plantat jumperul de programare, în timp ce tastați adresa postului pe tastaura panoului exterior. Dacă postul interior a memorat adresa, emite 2 beep-uri scurte de confirmare. Eliberati butonul "ACCES/LUMINĂ". Procedati la fel pentru toate posturile interioare din instalatie.

d. Pentru a conecta pe aceeași adresă două posturi interioare trebuie să programați aceeași adresă pe ambele posturi.

Puteti conecta pe aceeasi adresă maximum:

- 2 posturi interioare de tip monitor video (MAS.41A, MCS.41A, MCS.31A, MCS.42x şi MCS.32x) sau
- posturi interioare audio (PAS.11Asau PAS.12x) sau
- 1 post interior de tip monitor video şi 4 posturi interioare audio.

e. Dacă ați programat adresa posturilor interioare la sediul firmei verificați funcționarea fiecărui post programat, prin apelare pe adresa programată.

f. Programarea adresei posturilor interioare în teren se face după montarea în instalaţie a fiecărui post.